## **Start beeld na openen bestand in MS4:**

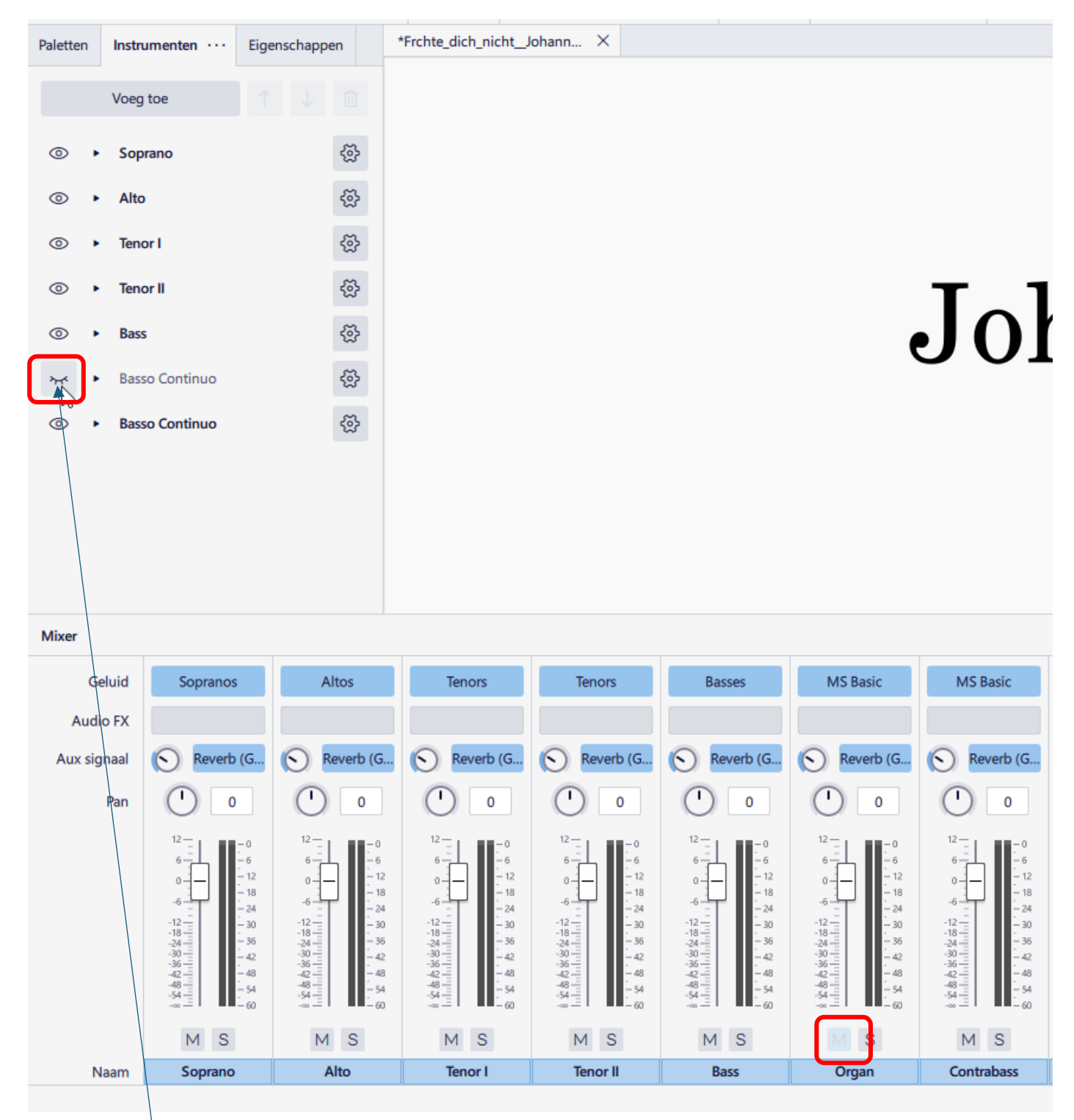

Het oogje voor Basso Continuo is gesloten en de M optie in de mixer is niet beschikbaar. Klik op het oogje om het te openen.

## **Beeld na het klikken op het oogje:**

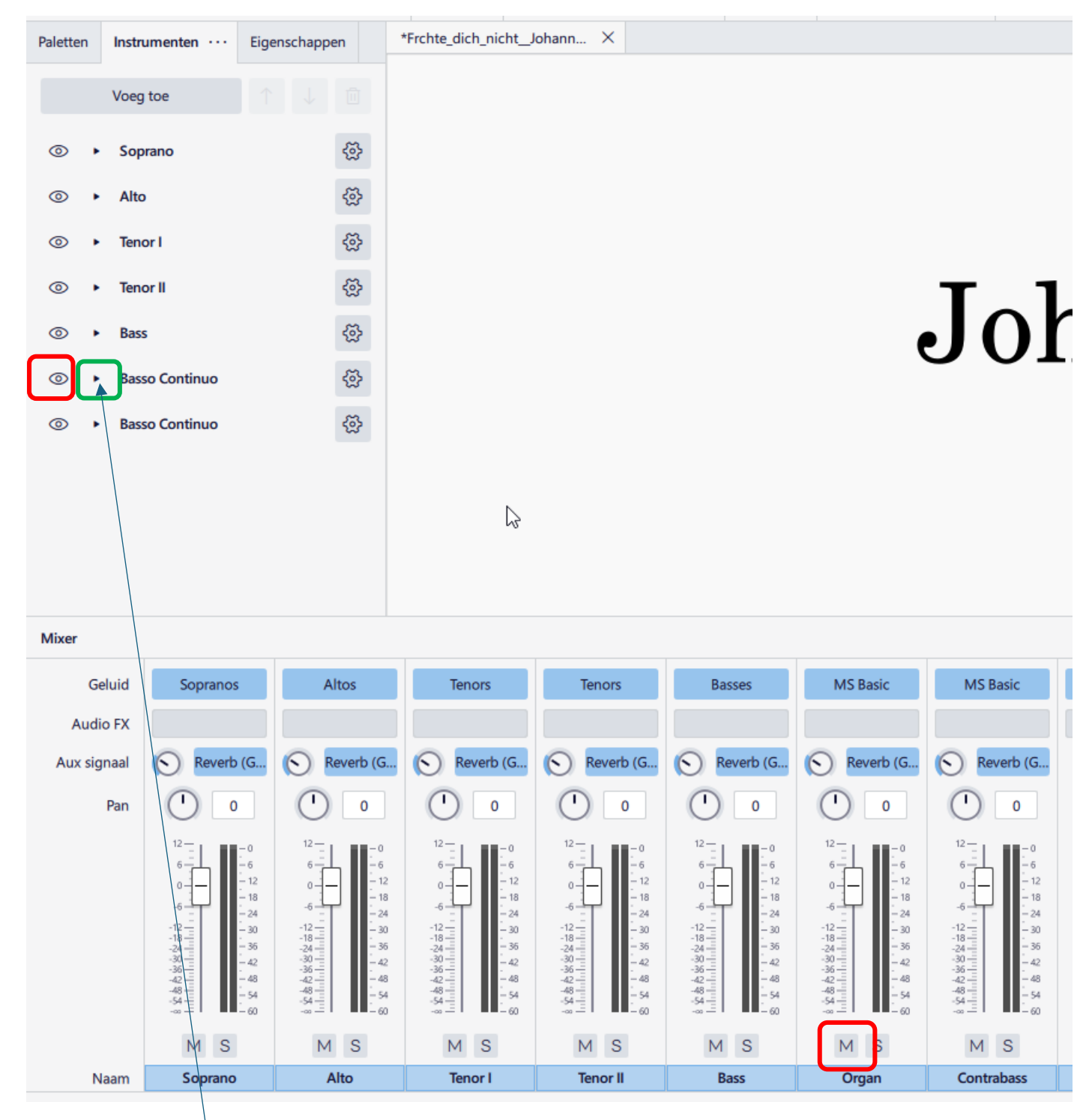

Het oogje is nu open en de M optie in de mixer is beschikbaar.

Klik nu op het driehoekje naast het oogje.

## **Beeld na het klikken op het driehoekje:**

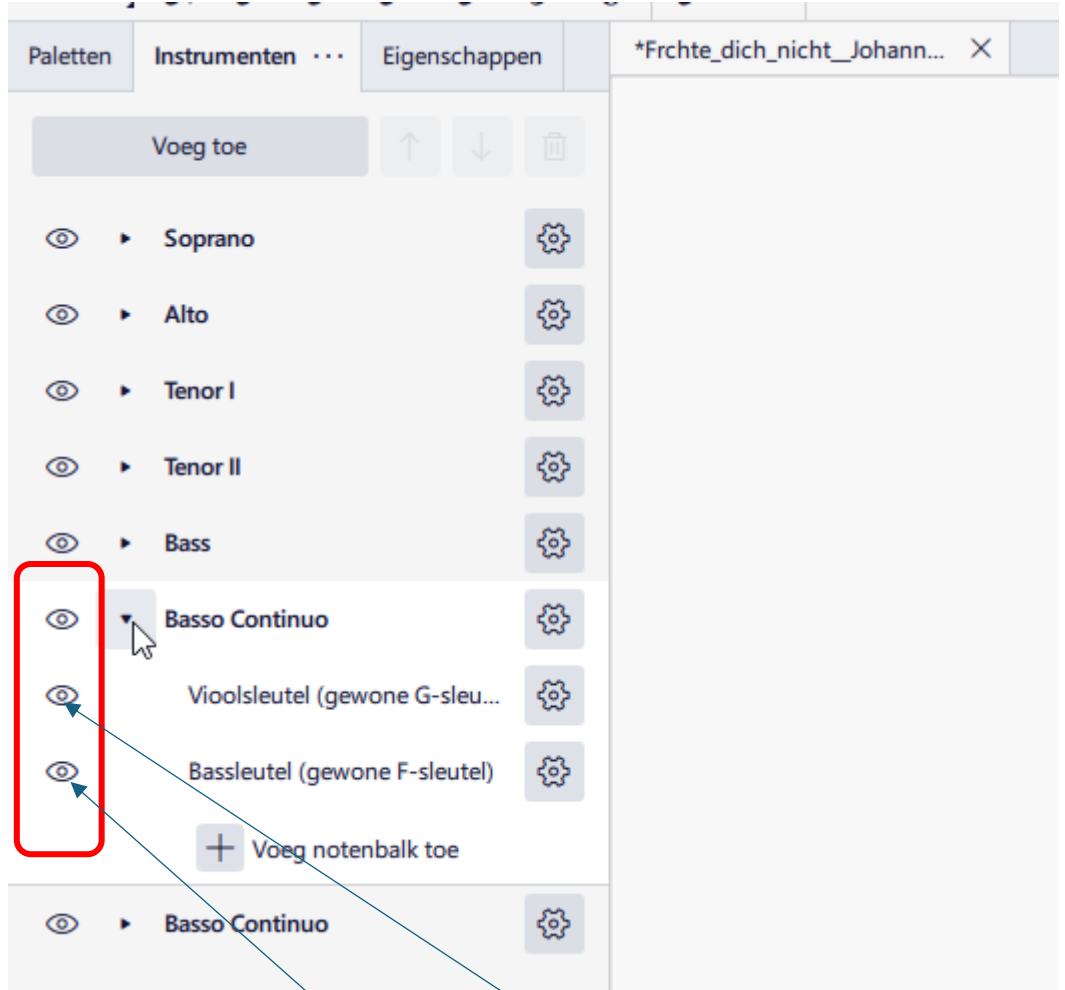

Er zijn drie open oogjes zichtbaar.

Klik nu op de oogjes voor de Bassleutel en Vioolsleutel.

## **Beeld na het klikken op de oogjes:**

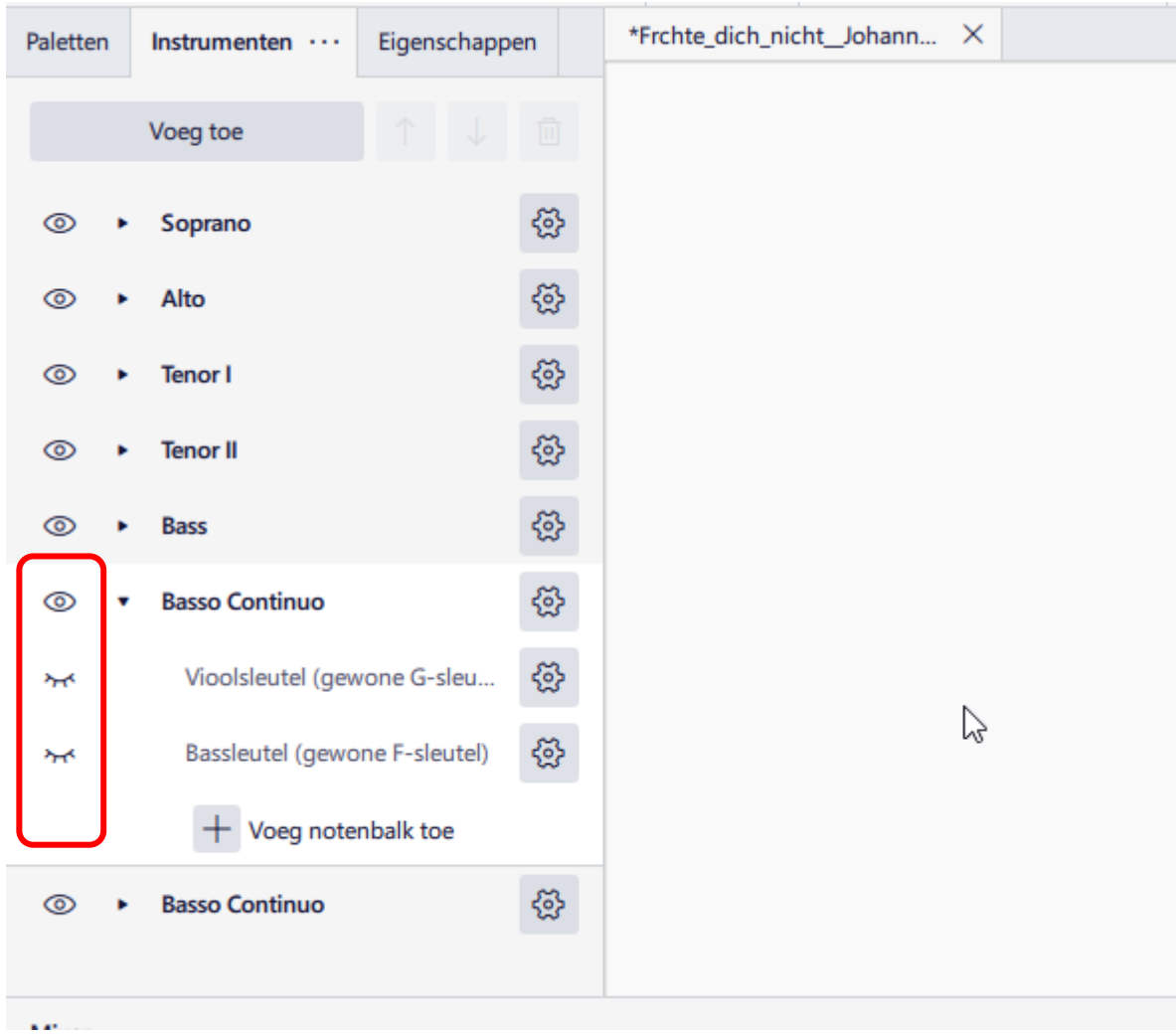

Het eerste oogje is open, de andere twee gesloten. Het effect is dat het instrument in de mixer beschikbaar is en dat het geluid hoorbaar is. Echter omdat de notenbalken verborgen zijn is deze partij niet zichtbaar in de partituur.